## **HOW TO APPLY PERC PROMO CODE**

- 1. If you already have an IASP account, skip to step 2. If do not have an IASP account, go to **[iasp-pain.org](https://www.iasp-pain.org/index.aspx)** and click **Non-Member** and fill out the appropriate information fields.
- 2. Go to the **[PERC homepage](https://www.pathlms.com/iasp/courses)** and click **Login**. Enter your login credentials and hit **Submit**.
- 3. Click on your name located at the top-right of the page.
- 4. Click the **Access Codes** tab and enter the promo code. Then hit **Apply**.
- 5. A notification will pop-up when the promo code has been successfully applied

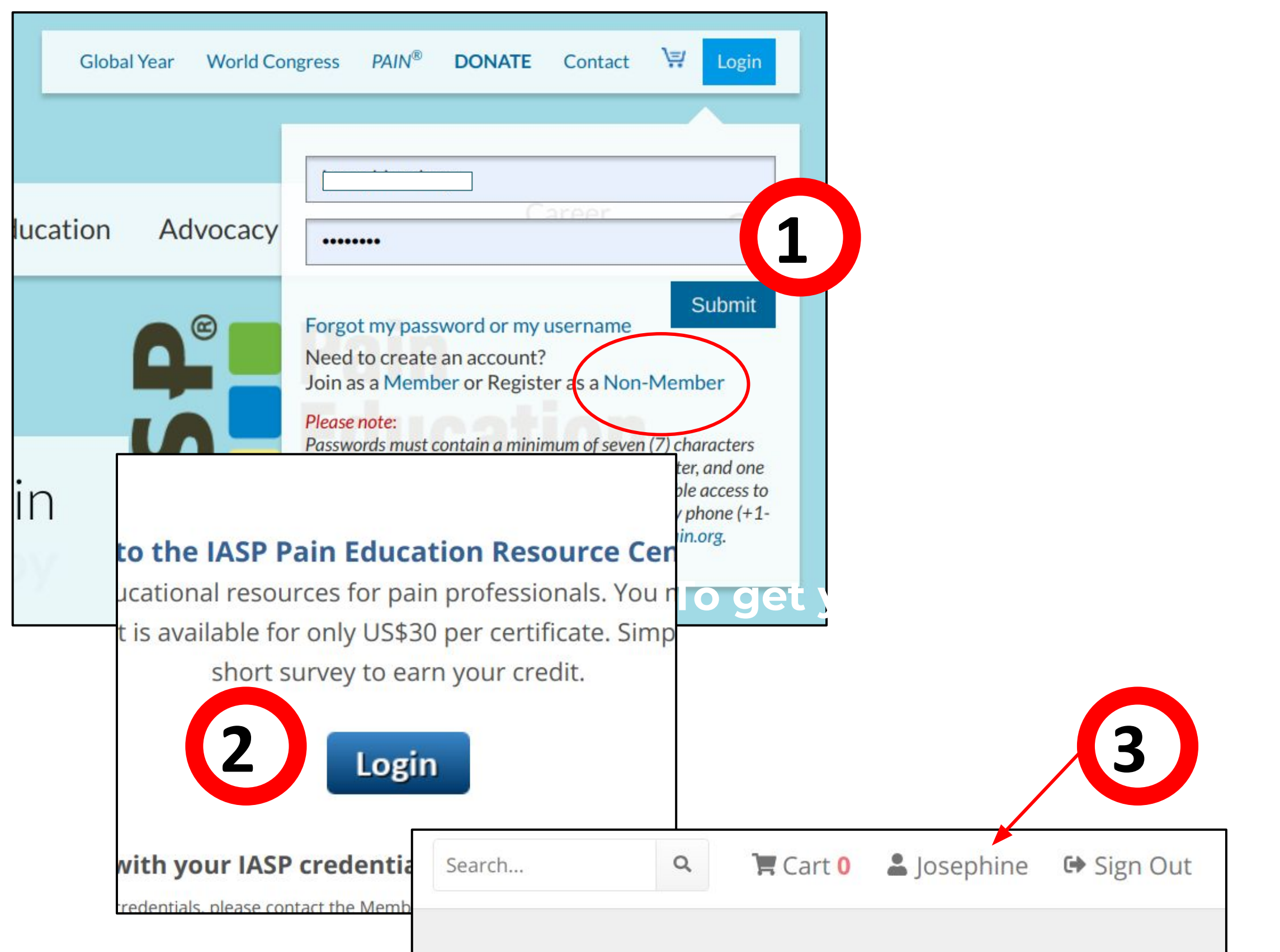

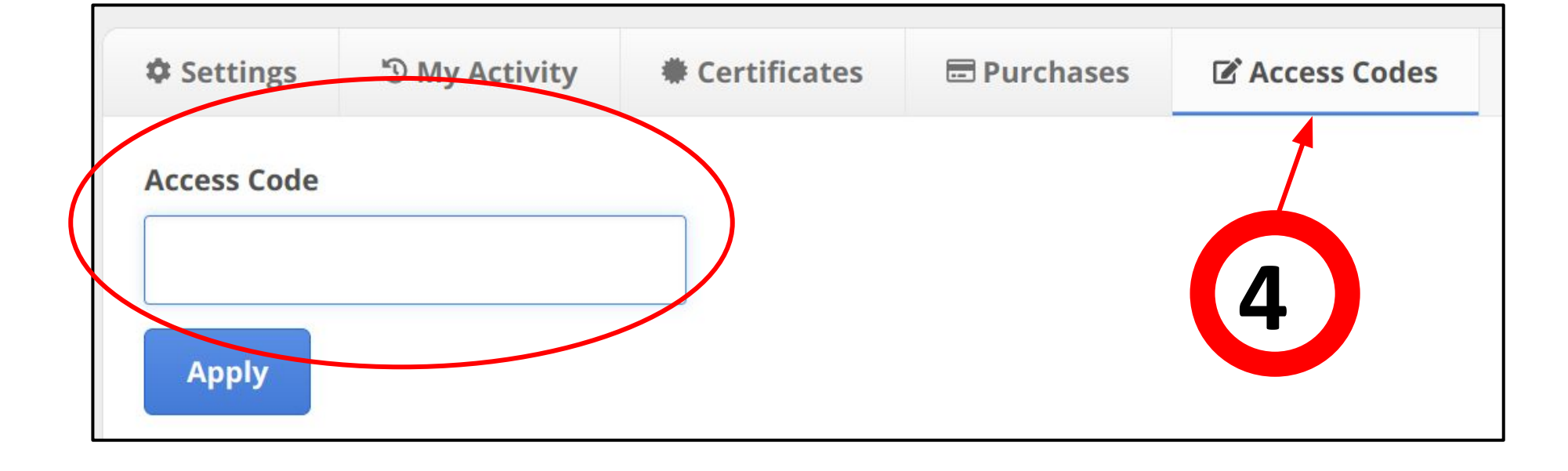

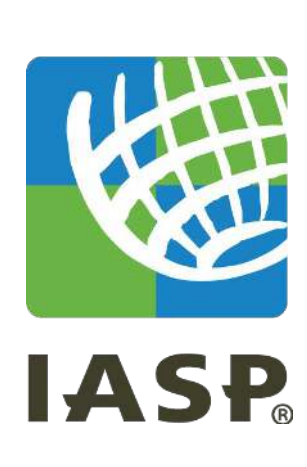